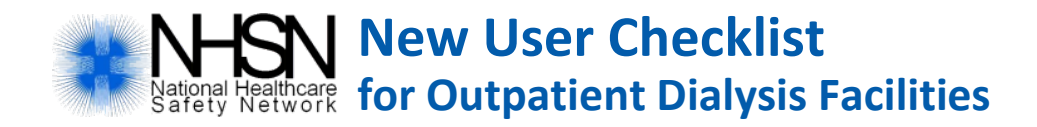

This checklist is for new users added after a facility is enrolled in NHSN. Need enrollment resources? Visit this site: http://www.cdc.gov/nhsn/dialysis/enroll.html.

CDC recommends and CMS requires for the ESRD QIP that at least one staff member at the facility is trained in and knowledgeable of how to report dialysis event data to NHSN. It is recommended to have at least two users with administrator rights per facility to provide coverage for staff absences and turnover.

## **GET ACCESS TO NHSN**

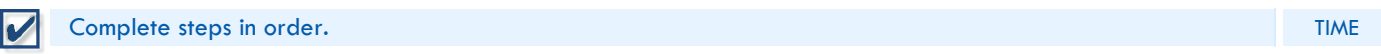

### **STEP 1: Training and Preparation**

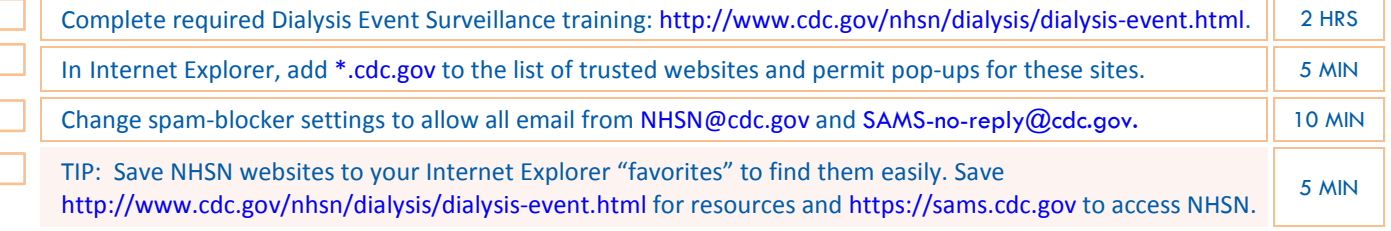

### **STEP 2: NHSN Facility Administrator Adds User & Assigns User Rights**

For a new user to get started, a facility user with administrator rights must access NHSN, add the new user to the facility, and assign him/her user rights. Adding the new user immediately generates an NHSN email, subject "Welcome to NHSN!"

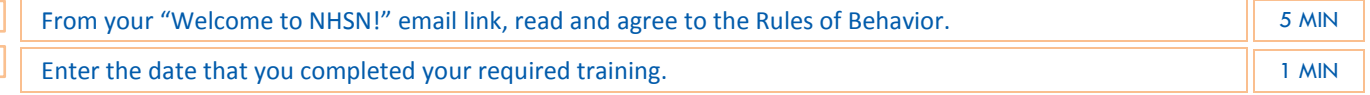

## **STEP 3: Obtain Access to CDC's Secure Access Management Services (SAMS)**

Presently, there are two secure CDC systems in use to access NHSN. New users are invited to register with only with the newest system, [SAMS.](http://www.cdc.gov/nhsn/sams/about-sams.html) If you need help with SAMS, email [SAMShelp@cdc.gov.](mailto:SAMShelp@cdc.gov)

NOTE: You will receive a SAMS invitation email for each NHSN facility you are added to, but obtaining access to SAMS is required only once, as long as the same email address is used each time.

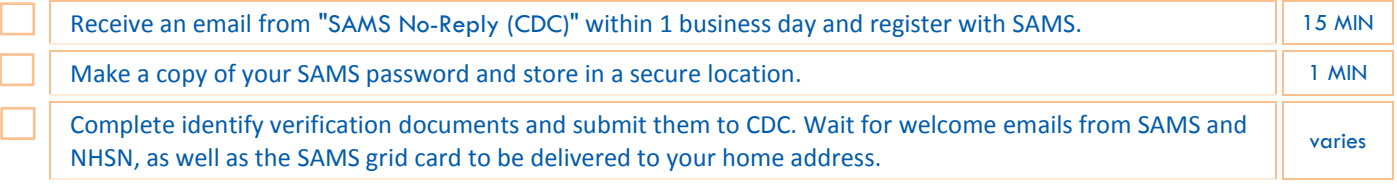

## **STEP 4: Access NHSN**

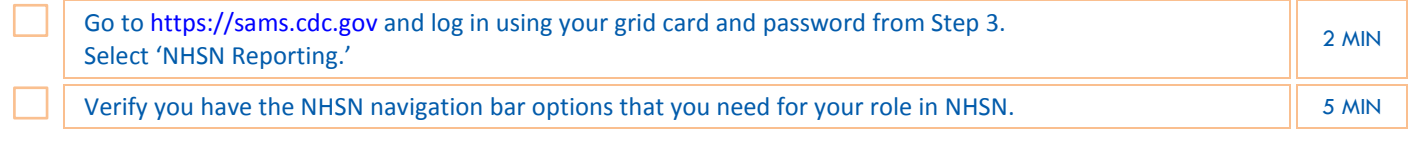

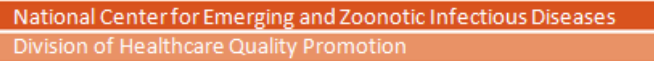

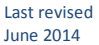

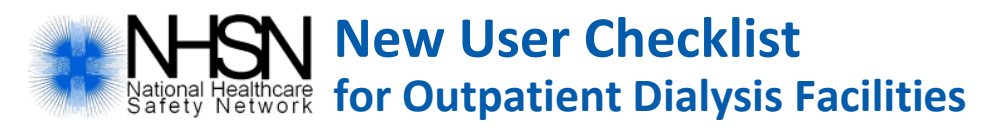

# **NHSN USER RIGHTS**

User rights determine what options are available on the NHSN navigation bar. If you don't have the options that you need, contact your NHSN Facility Administrator to modify your user rights.

You may have a combination of the rights listed below.

## **IF YOU HAVE ADMINISTRATOR RIGHTS**

#### **Required Training:**

Complete the [NHSN Dialysis Event Surveillance](http://nhsn.cdc.gov/nhsntraining/courses/C18/) training (computer-based, self-paced)

Watch the [NHSN Set-Up for Outpatient Dialysis Facilities](http://www.cdc.gov/nhsn/webcasts/dialysis-facility-setup/dialysis-facility-set-up.html) podcast (13:29 minutes)

Read the [NHSN Dialysis Event Surveillance Protocol](http://www.cdc.gov/nhsn/PDFs/pscManual/8pscDialysisEventcurrent.pdf)

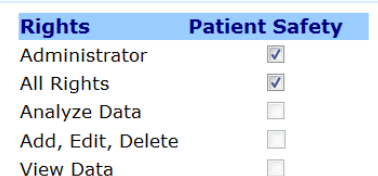

### **Next Steps:**

Add the 'outpatient hemodialysis clinic' reporting location, if necessary **Maximum 1 location per facility** Add Monthly Reporting Plans, if necessary Add additional users as needed Join Groups as needed

If applicable, develop a data collection process

## **IF YOU HAVE DATA ENTRY RIGHTS**

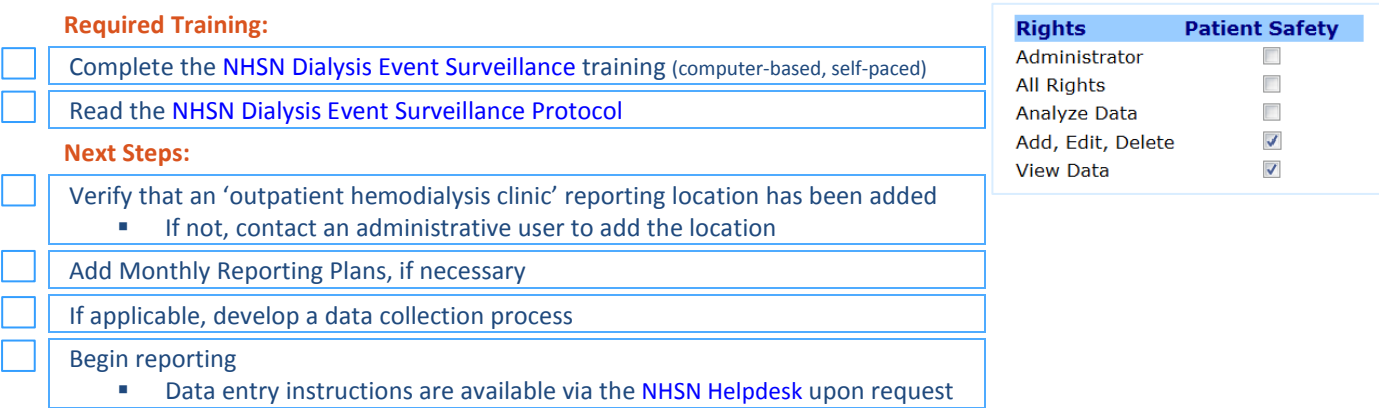

## **IF YOU HAVE ANALYSIS RIGHTS**

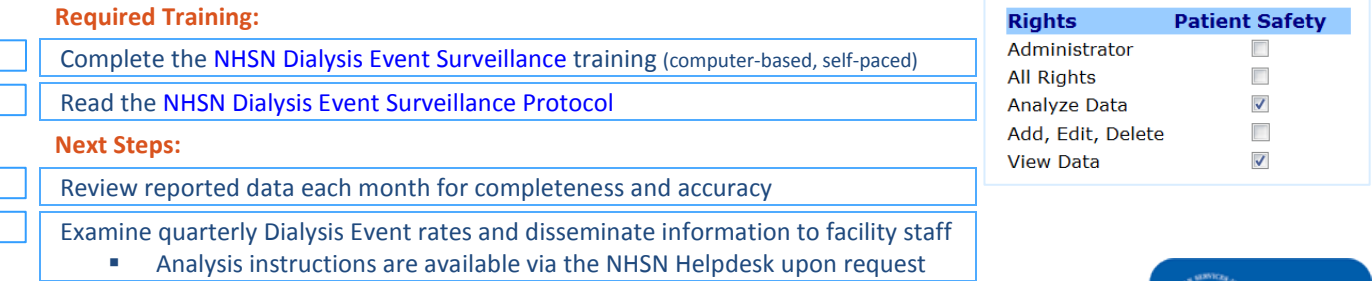

National Center for Emerging and Zoonotic Infectious Diseases Division of Healthcare Quality Promotion

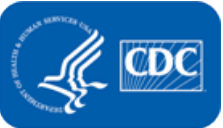